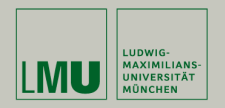

## **Statistische Software (R)**

**Paul Fink, M.Sc., Eva Endres, M.Sc.**

Institut für Statistik Ludwig-Maximilians-Universität München

Einführung

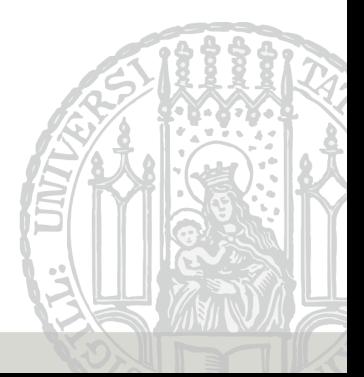

## **Statistik und Computer**

Nach Efron (2003): Statistik im 20. Jahrhundert

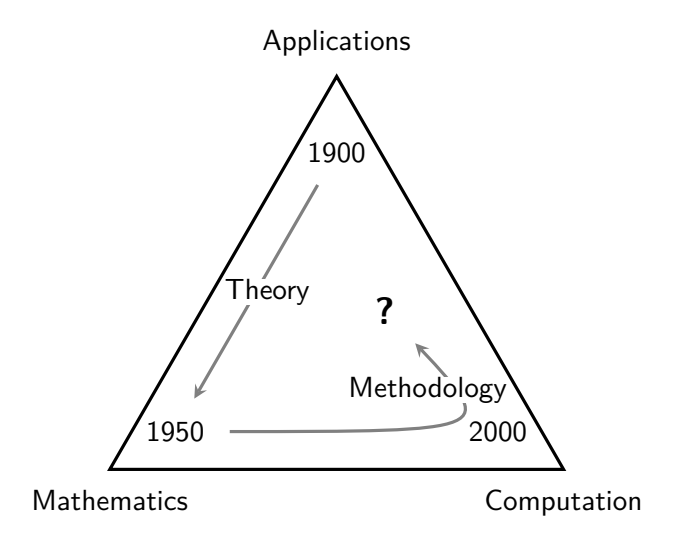

Formeln sind der bei weitem effizienteste und eleganteste Weg, um mathematische Zusammenhänge auszudrücken:

$$
1+e^{i\pi}=0
$$

Ähnliches gilt für Programmiersprachen und Computer:

```
> all.equal(exp(1i*pi)+1, 0+0i)
```
[1] TRUE

Das Schöne an Statistik ist,

- dass wir mit Mathematik unsere Theorien beschreiben,
- und Computer verwenden, um Daten zu analysieren.
- Ein Programm, das Zahlen als Input nimmt, und daraus Tabellen (und Grafiken) erzeugt?
- Ein(e) (Sammlung von) Programm(en) für Exploration, Inferenz und Modellierung?
- Ein Werkzeug zur Verwaltung, Manipulation und Analyse von Daten?
- Ein Kommunikationsmedium mit CPU (Grafikkarte, Drucker, . . . ) des Rechners?

**Zeichensprachen:** Leicht zu lernen, oft universell verständlich, in Komplexität und Ausdrucksform limitiert. Bsp: Verkehrszeichen, GUIs, etc.

**Schriftsprachen:** Schwer zu lernen, Festlegung auf Sprache, in Komplexität und Ausdrucksform nahezu unlimitiert. Bsp: Deutsch, UNIX-Shell, etc.

- Sehen Sie Statistiksoftware (auch) als Hilfsmittel, um dem Computer mitzuteilen, wie Sie Ihre Daten analysieren wollen.
- Für einfache Analysen reichen einfache Kommunikationsformen, aber selbst im komplexesten GUI haben Sie irgendwann das letzte Untermenü erreicht.
- In programmierbaren Umgebungen kann man viel mehr erreichen, auch passgenaue Analysen von Spezialfällen
- R-Befehle sind Ihre Anweisungen an den Computer.
- Kommandos, die Sie direkt am Prompt tippen, ähneln verbalen Zurufen: schnell kommuniziert und verarbeitet, schnell vergessen.
- Dinge, die man sich länger merken will, schreibt man sich auf  $\rightarrow$  dasselbe gilt für Datenanalysen.
- **Tipp 1**: Schreiben Sie sämtlichen Code in einem Editor. **Tipp 2**: Sparen Sie nicht mit Kommentaren!

R ist eine kostenfreie Software-Umgebung für statistische Datenanalyse und Graphiken. Es beruht auf einer Implementation der Sprache S. Anfänglich wurde R von Ross Ihaka und Robert Gentleman (Univ. Auckland) entwickelt und wird seit Mitte der 90er Jahre von einem Entwickler-Kollektiv (R-Core) betreut. Informationen zu R:

<http://www.R-project.org>

- Open Source (Gesamte Funktionalität im Quelltext nachvollziehbar)
- schnelle Entwicklung
- leichte Erweiterbarkeit mit Paketen
- auf (fast) jedem Betriebssystem / jeder Plattform lauffähig
- keine Lizenzgebühren
- keine vollständige grafische Benutzeroberfläche
- Viele Pakete, einige Funktionen gibt es mehrfach

Fertige R Distributionen sind für Windows, MacOS X und viele Linux-Versionen auf CRAN (**C**omprehensive **R A**rchive **N**etwork) erhältlich:

- Die Website <http://www.R-project.org> aufrufen und auf ..Download R" klicken
- Einen nahe gelegenen Server auswählen
- Dem Link mit dem benötigtem Betriebssystem folgen
- Bei Windows: "base" auswählen und R installieren
- Damit Tipp 1 nicht mühsam wird, braucht man einen Editor, der R unterstützt (Syntax Markierung, Klammerpaare zählen, Einrückung, Verbindung zum R Prozess, . . . ).
- R ist kein Texteditor.
- Welcher Editor für wen optimal ist, hängt stark von persönlichen Präferenzen und vom Arbeitsstil ab.
- Empfehlung: RStudio

## **Texteditoren**

**RStudio:** Der Editor läuft unter Windows, Mac und Linux und bietet ebenso Syntax-Highlighting und eine Anbindung an R (empfehlenswert): <http://www.rstudio.com/>

**Tinn-R:** Als kostenfreier Editor für Windows bietet er Syntax-Highlighting und eine Anbindung an R: <http://sourceforge.net/projects/tinn-r/>

**Plugins:** R-Plugins für Notepad++, Emacs, Vim, etc.

Eine Übersicht über weitere Editoren findet man unter [https://en.wikipedia.org/wiki/R\\_\(programming\\_](https://en.wikipedia.org/wiki/R_(programming_language)#Interfaces) [language\)#Interfaces](https://en.wikipedia.org/wiki/R_(programming_language)#Interfaces).

Fink, Endres: Statistische Software (R) SoSe 2016 13

RStudio ist ein kostenfreier Editor hauptsächlich für R. RStudio kombiniert

- die R-Konsole
- ein Editorfenster für R-Skripts
- Integriertes Grafikfenster und Hilfeseiten
- Übersicht der getätigten Befehle (History), Workspace-Übersicht
- und vieles mehr!

in einem Fenster.

RStudio kann von <http://www.rstudio.com/> heruntergeladen werden, dort finden sich auch viele nützliche Infos zum Umgang mit RStudio.

Strg + Enter führt einen Befehl (die aktuelle Befehlszeile) aus dem R-Skript in der Konsole aus. Es können auch ganze Abschnitte markiert werden und gemeinsam abgeschickt werden.

Strg + Tab ermöglicht die Auto-Vervollständigung der R-Befehle.

F1 öffnet die zum Befehl zugehörige Hilfeseite. R kennt viele Befehle aber wie ging das noch mal? Hilfe zur Selbsthilfe! Auf den Hilfeseiten ist alles dokumentiert! Wie kommt man dahin? Das magische Zeichen ist "?", stellt man es vor einen Befehl gelangt man zu dessen Hilfeseite

> ?median

Häufige Anwendungsfälle:

- Ich soll den Median ausrechnen, kenne aber den Befehl nicht. ⇒ Nachschlagen in Suchmaschinen/Büchern und ausprobieren.
- Ich denke, dass der Befehl "med" enthält.

```
\Rightarrow apropos().
> apropos("med")
[1] "median" "median.default" "medpolish" "runmed"
```
• Ich weiß nicht mehr welche Argumente der Befehl median annimmt oder wie sie heißen. ⇒ ?median